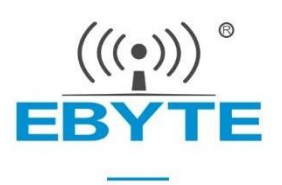

## **E72-2G4M02S2B User Manual**

#### **CC2640 2.4GHz BLE5.1 SMD Wireless Module**

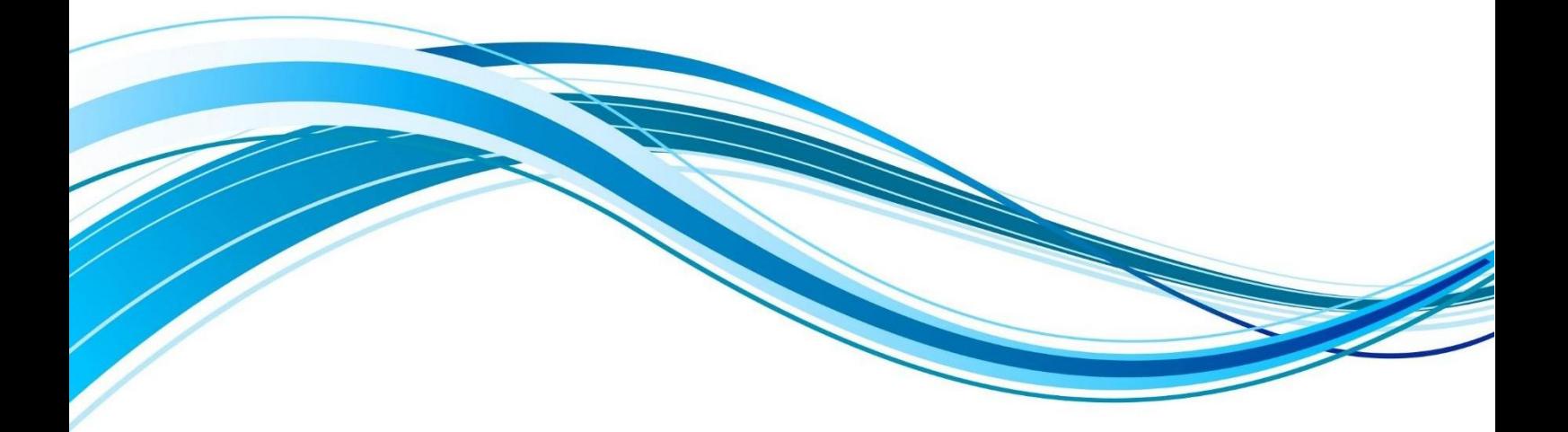

Chengdu Ebyte Electronic Technology Co., Ltd.

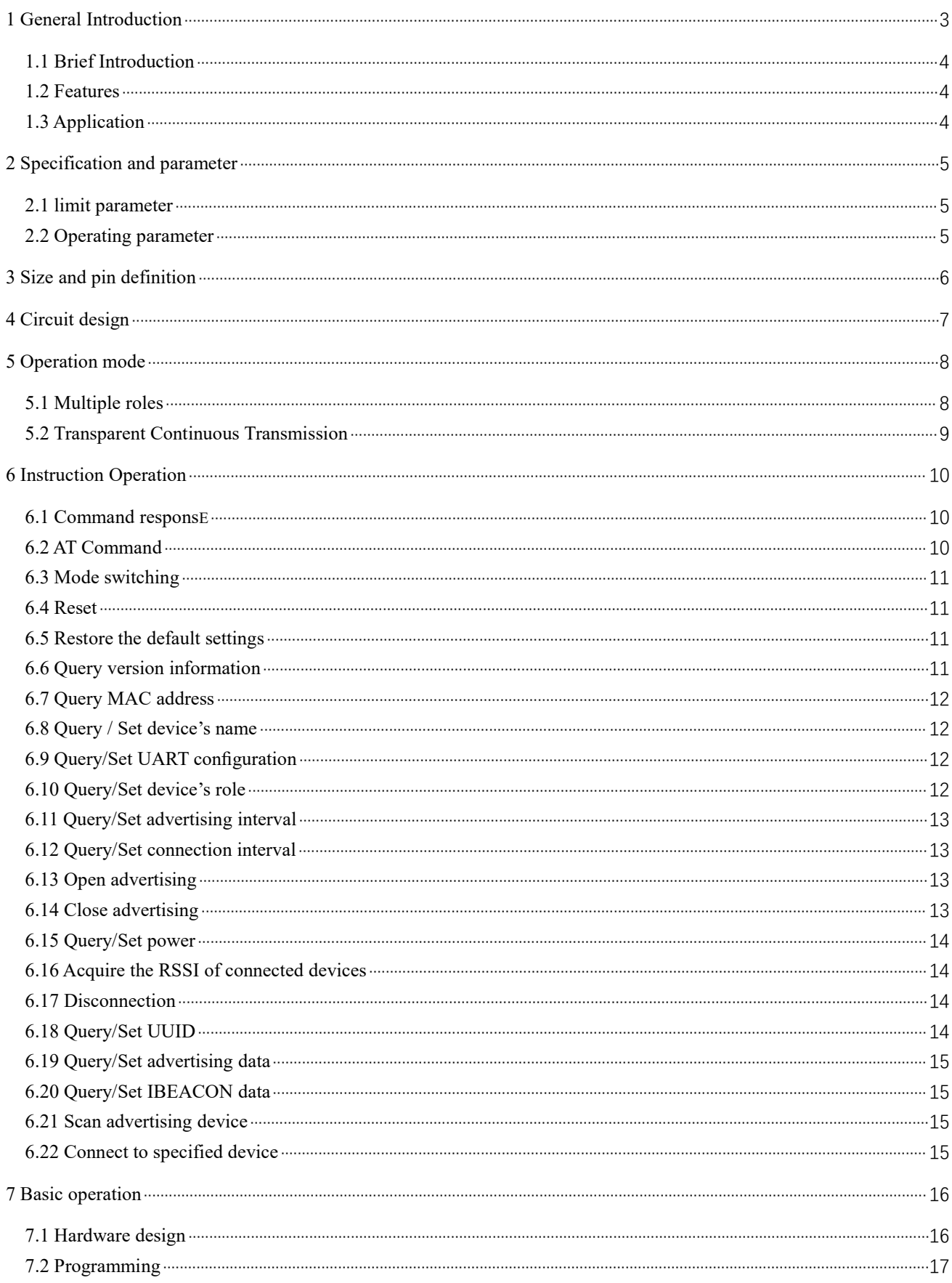

#### Contents

Chengdu Ebyte Electronic Technology Co., Ltd.

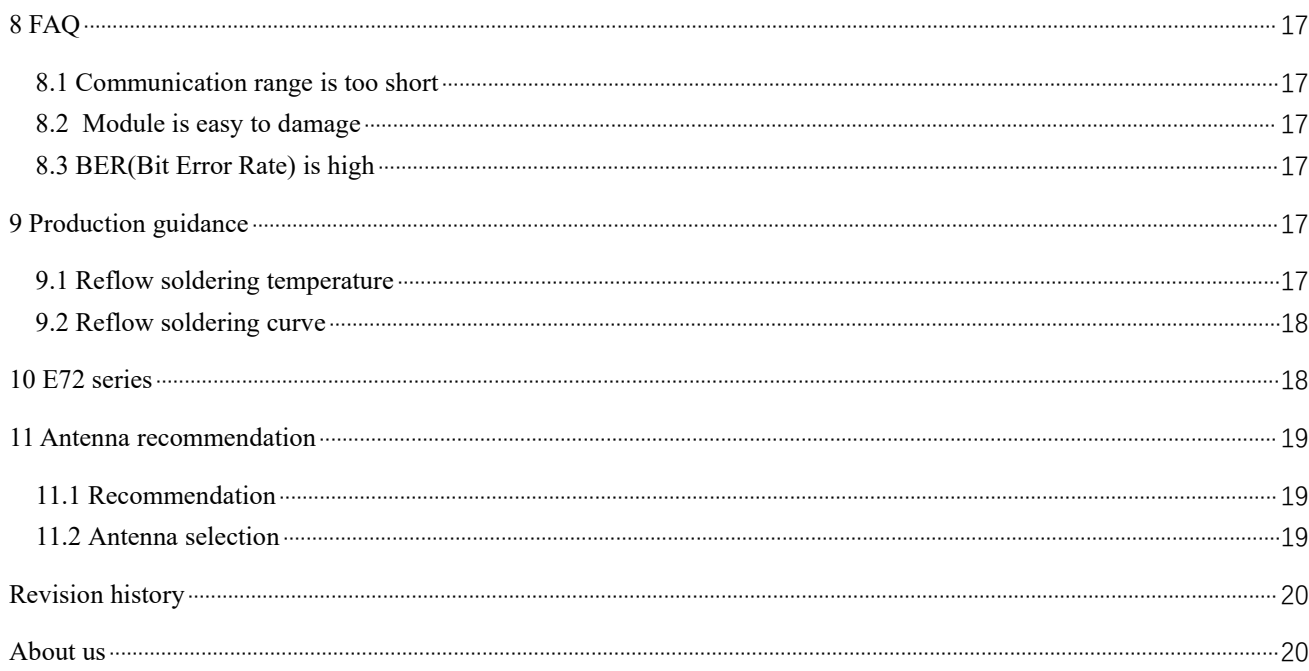

#### <span id="page-3-0"></span>**Disclaimer**

EBYTE reserves all rights to this document and the information contained herein. Products, names, logos and designs described herein may in whole or in part be subject to intellectual property rights. Reproduction, use, modification or disclosure to third parties of this document or any part thereof without the express permission of EBYTE is strictly prohibited.

The information contained herein is provided "as is" and EBYTE assumes no liability for the use of the information. No warranty, either express or implied, is given, including but not limited, with respect to the accuracy, correctness, reliability and fitness for a particular purpose of the information. This document may be revised by EBYTE at any time. For most recent documents, visit www.ebyte.com.

#### **1 General Introduction**

#### <span id="page-4-0"></span>1.1 Brief Introduction

E72-2G4M02S2B is a small-size SMD RF module BLE Bluetooth wireless module independently developed based on<br>CC2640 produced by Texas Instruments (TI). CC2640 produced by Texas Instruments (TI)。<br>  $\begin{array}{c} \n\Xi \n\end{array}$  E72 <sub>2G4M02S2B</sub>

CC2640 chip integrates 128KB intra-system programmable<br>and 8KB buffer static RAM (SRAM) and different 2.4GHz<br>less communication protocols. It also has a rich set of flash and 8KB buffer static RAM (SRAM) and different 2.4GHz  $\frac{1}{+1}$  Manufacturer: EBYTE wireless communication protocols. It also has a rich set of  $\Box$  SN: 18013100001 peripherals. Because of its unique ultra-low-power sensor controller, it's ideal for connecting external sensors, and it is also

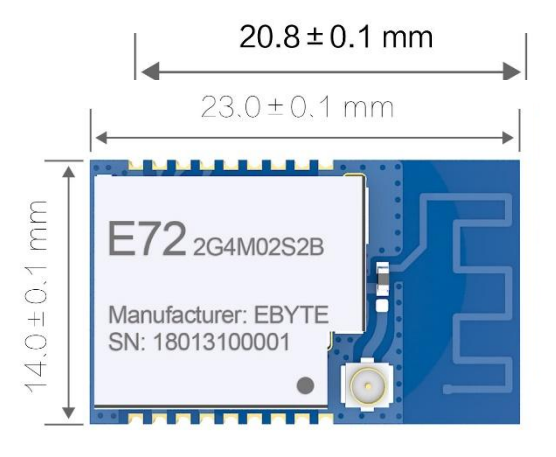

suitable for autonomous collection of analog and digital data while the rest of the system is in sleep mode.Thanks to its built-in dual-core low-power processor, users can build a complete system based on their own supporting modules. We used a 24MHz industrial grade high precision low temperature drift active crystal.

The module also supports secondary development. Users can write their own code to achieve the functions.

#### <span id="page-4-1"></span>1.2 Features

- The measured communication distance can reach150/300 m;
- Maximum transmission power of 1.6mW, software multi-level adjustable;
- Built-in BLE 5.1protocol stack;
- Built-in 32.768kHz clock crystal oscillator;
- Support the global license-free ISM 2.4GHz band;
- Built-in high performance low power Cortex-M3 and Cortex-M0 dual core processor;
- Rich resources, 128KB FLASH, 28KB RAM;
- $\bullet$  Support 1.8V~3.8V power supply, power supply over 3.3Vcan guarantee the best performance;
- Industrial grade standard design, support -40  $\sim$  85 °C for working over a long time;
- Support PCB antenna and IPEX interface, users can choose according to needs.

#### <span id="page-4-2"></span>1.3 Application

- Smart homes and industrial sensors:
- Security system, positioning system;
- Wireless remote control, drone;
- Wireless game remote control;
- Health care products;
- Wireless voice,wireless headset;
- Automotive industry applications.

## <span id="page-5-0"></span>**2 Specification and parameter**

## <span id="page-5-1"></span>2.1 limit parameter

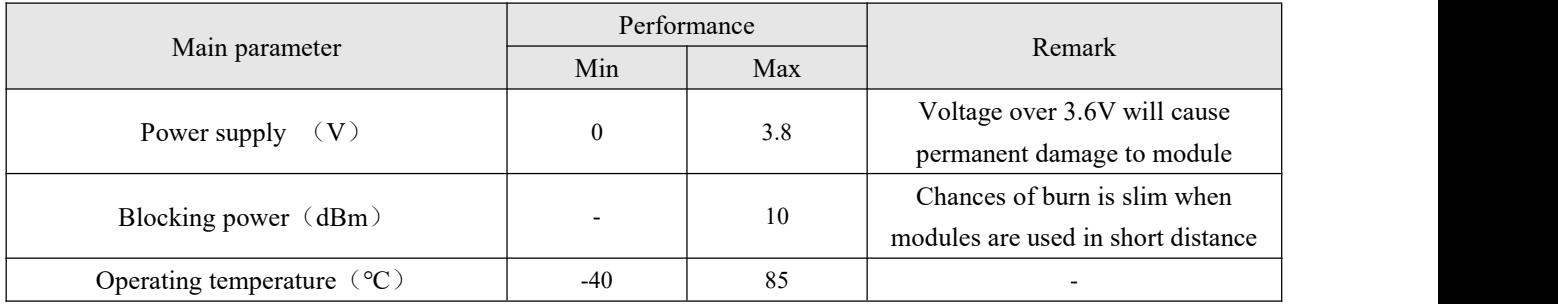

## <span id="page-5-2"></span>2.2 Operating parameter

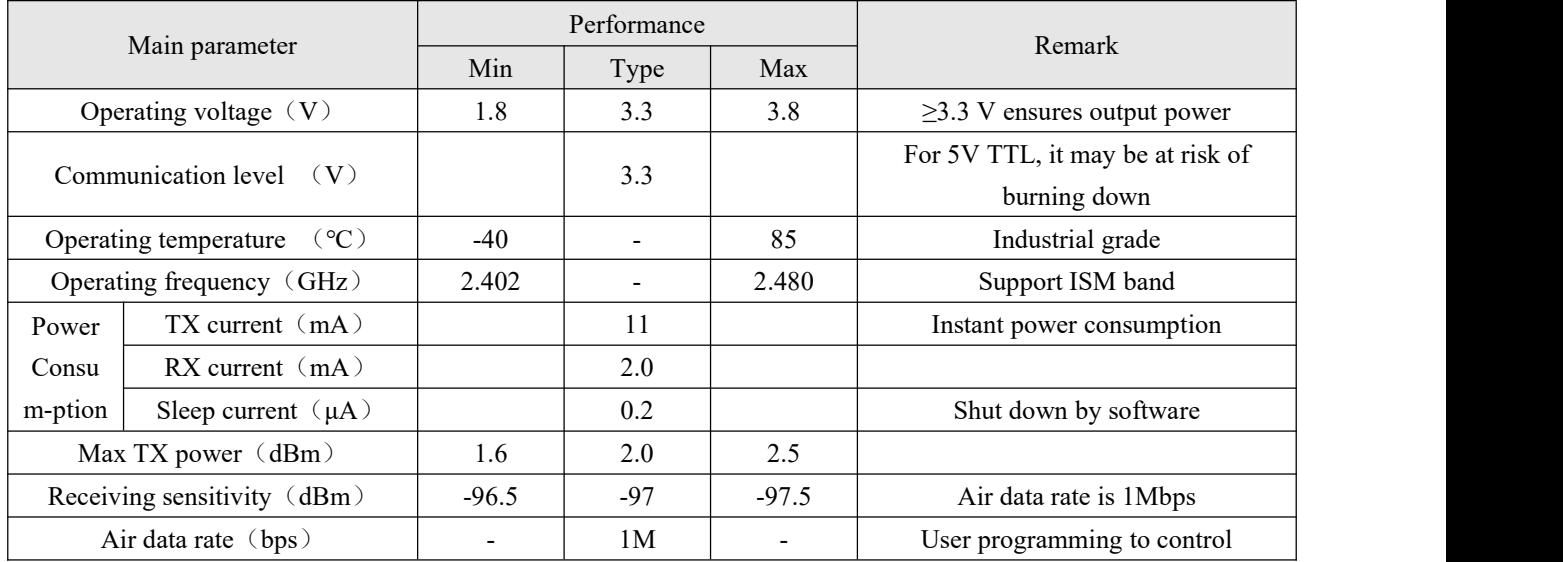

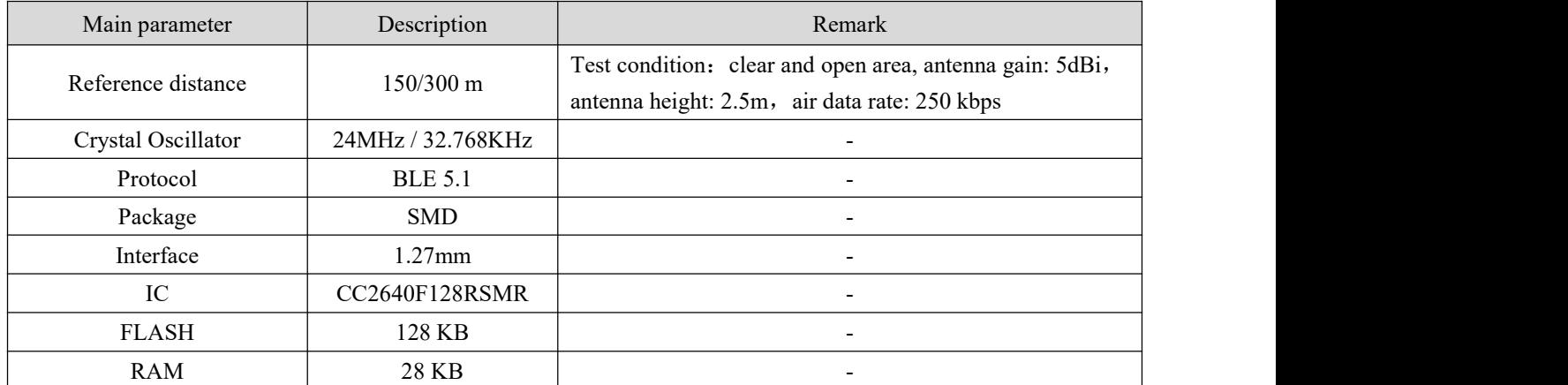

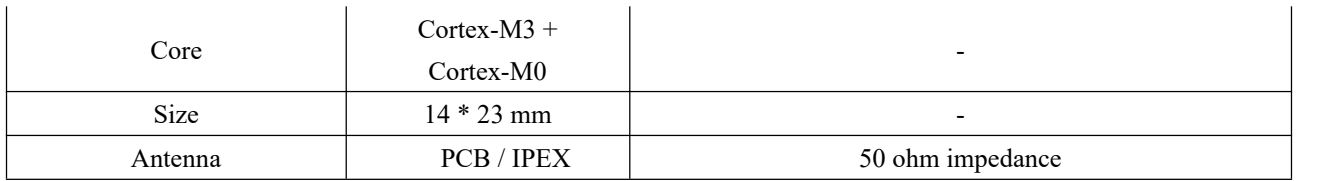

## <span id="page-6-0"></span>**3 Size and pin definition**

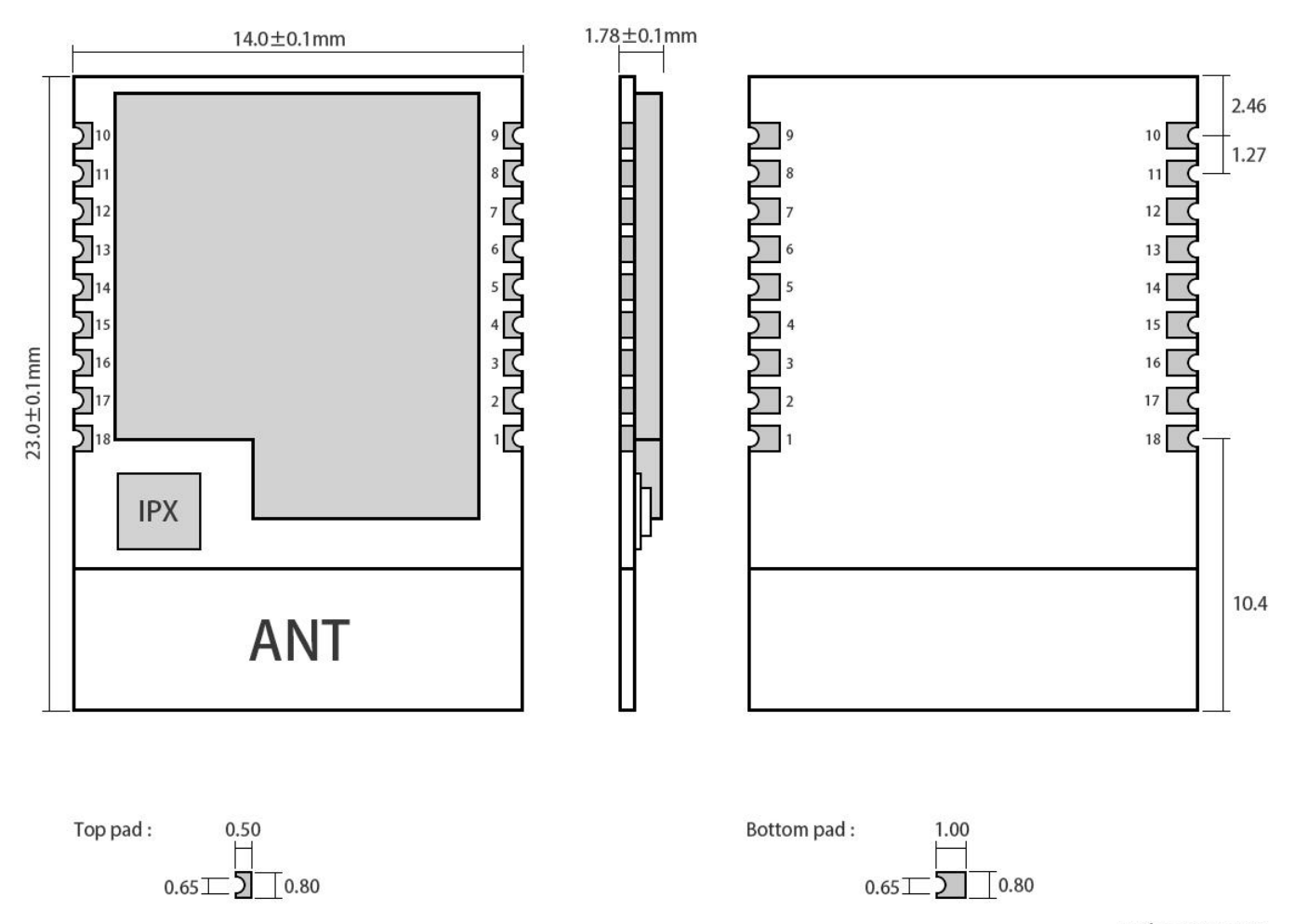

Pad quantity: 18<br>Unit: mm

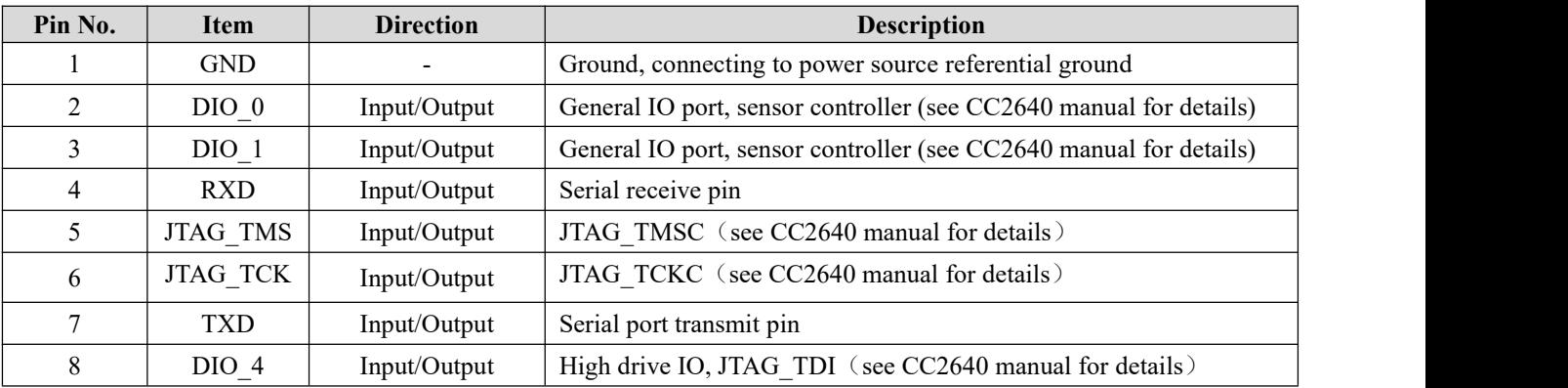

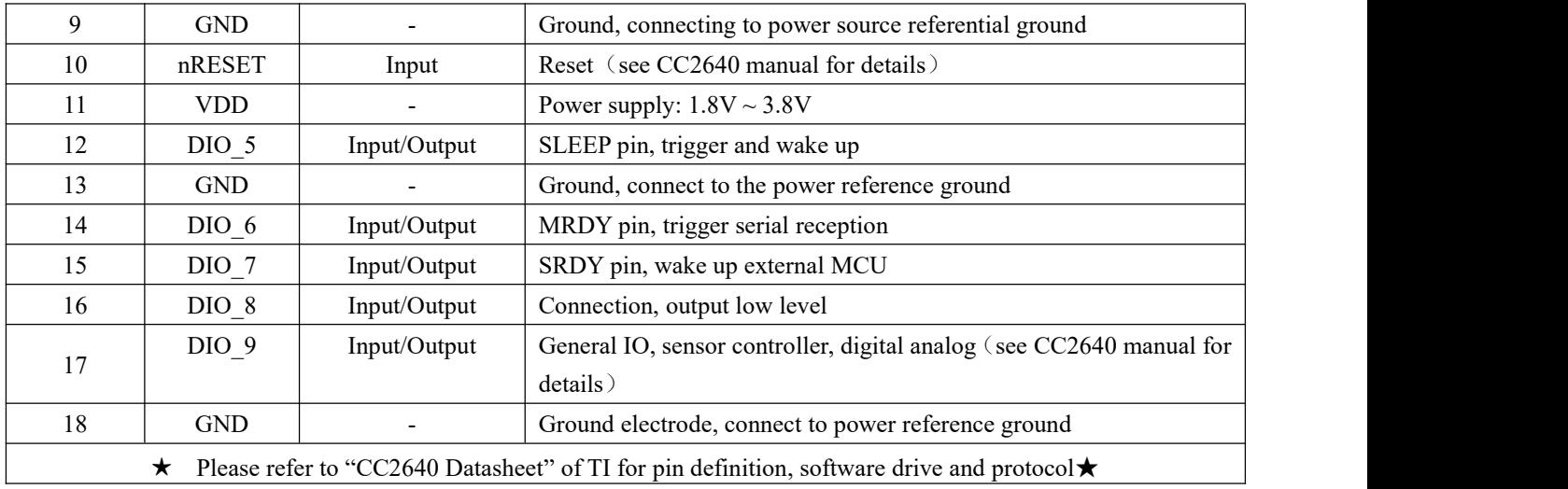

## <span id="page-7-0"></span>**4 Circuit design**

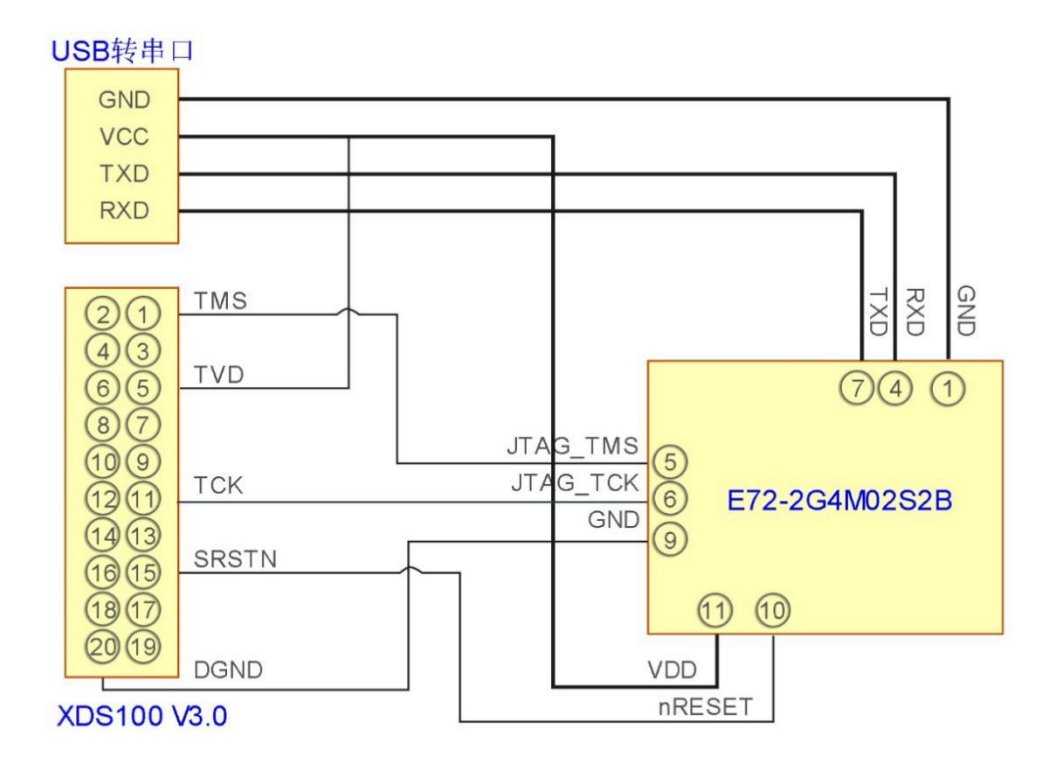

- TMS, TCK, reset, and ground need to be connected between the emulator and the module, and an additional 3.3V power supply is required for the emulator;
- Use USB to UART module to connect with module, module serial port and IO port are multiplexed, users can set according to their own needs;
- Please note that good grounding is required. When there is a large area of grounding, the power supply ripple is small. Increase the filter capacitor and try to be close to the VCC and GND pins of the module.

#### <span id="page-8-0"></span>**5 Operation mode**

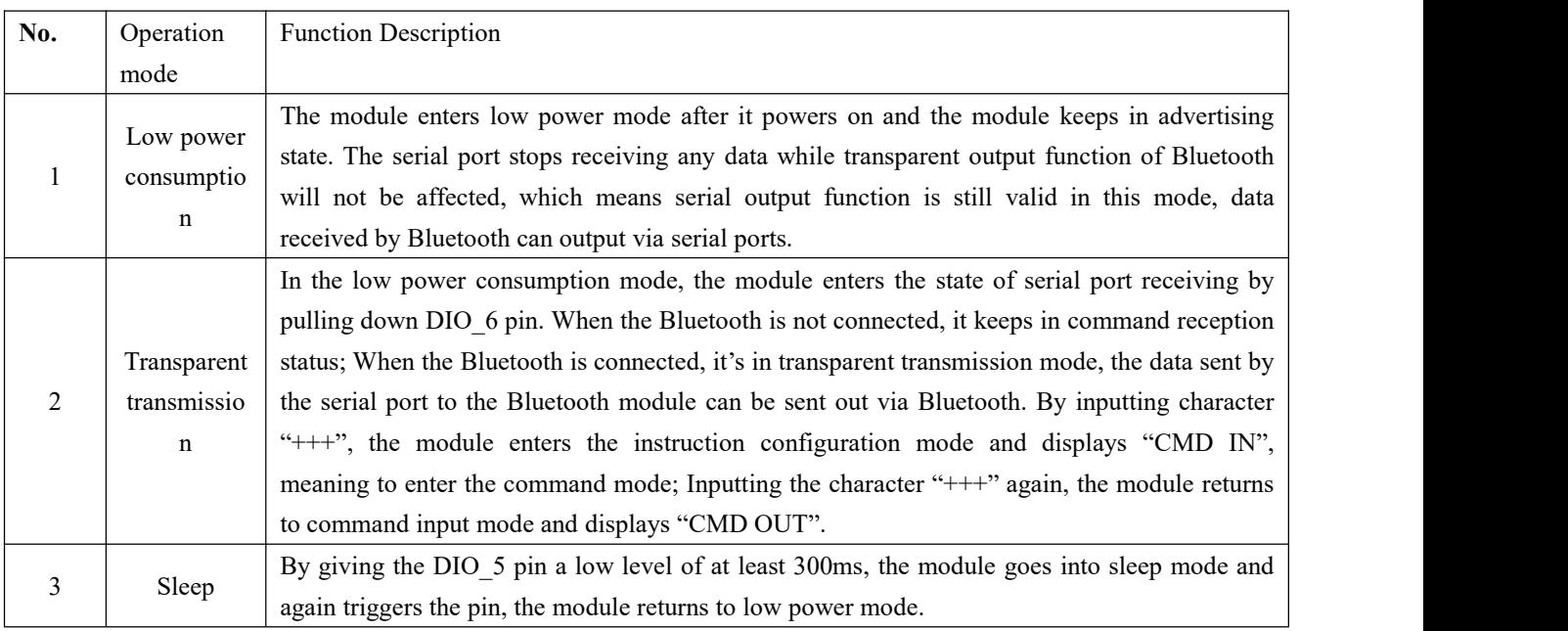

#### <span id="page-8-1"></span>5.1 Multiple roles

This module can be configured as a multi-role mode through the instruction AT+ROLE=1. In this mode, each module can act as master or slave, one device supports three connections, as shown in figure 1.

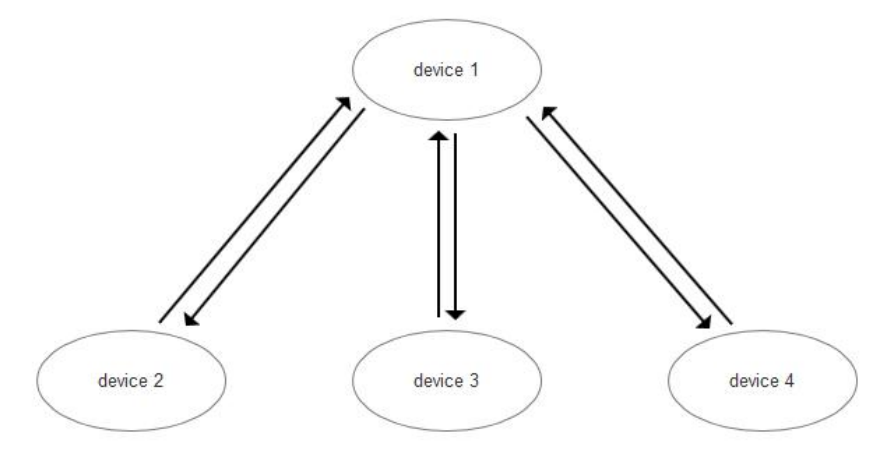

Figure 1

It refers to one master- multi slaves. device 1 can connect device 2, device 3 and device 4 at the same time. The data sent by device 1 can be received by other three devices simultaneously.

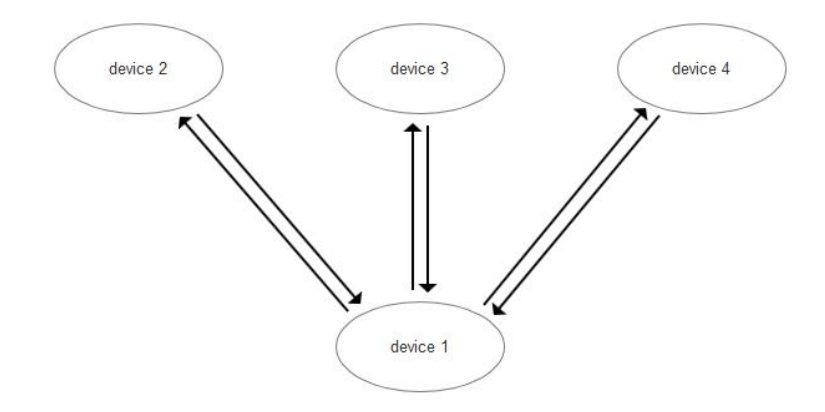

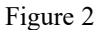

It refers to multi-masters-one slave. Device 1 can connect device 2, device 3 and device 4 at the same time. The data sent by device 1 can be received by other three devices simultaneously, the data sent by device 2, device 3 and device 4 can be received by device 1.

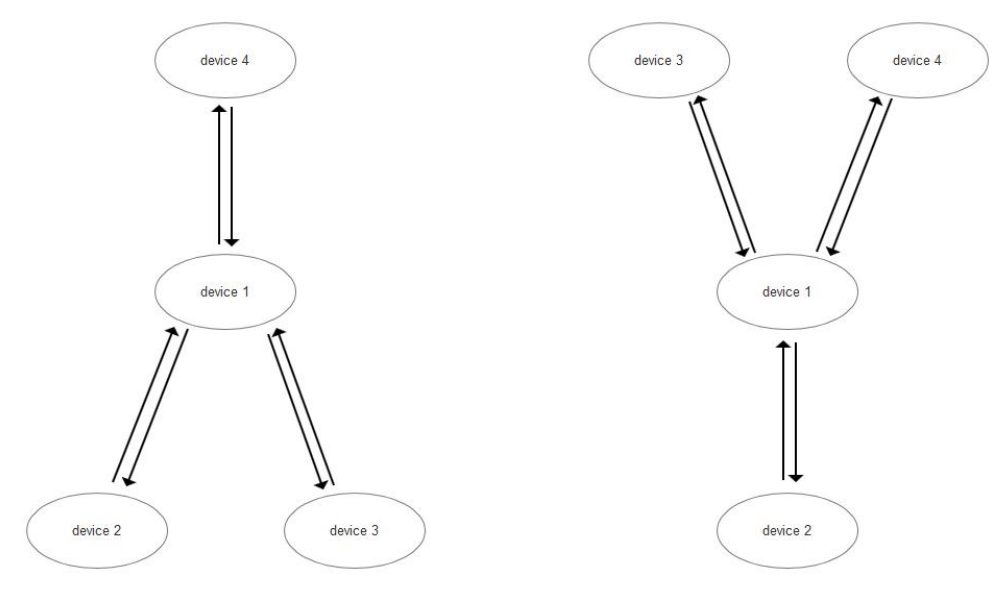

Figure 3

It refers to the topological structure of one master- multi slaves and multi masters- one slave. In the left picture, device 1 can be scanned by device 4 after it connects equipment 2 and equipment 3 at a same time, the connection will be created. The data sent by equipment 1 can be simultaneously received by other three devices, the data sent by equipment 2, equipment 3 and equipment 4 can be received by equipment 1. In the right picture, the device 1 can be scanned by device 3 and device 4 after it connects device 2, the connection will be created. The data sent by device 1 can be simultaneously received by other three devices, the data sent by device 2,device 3 and device 4 can be received by device 1.

#### <span id="page-9-0"></span>5.2 Transparent Continuous Transmission

The module supports transparent continuous transmission, and the baud rate set under continuous transmission can be up to 19200bps. That is to say, the sender's baud rate is not higher than 19200bps, and the receiving side baud rate is not lower than the baud rate set by the receiver, no matter how large or even continuous data is received by the serial port. Flow, there will be no data loss phenomenon, realizing a transparent transmission in the true sense.

## <span id="page-10-0"></span>**6 Instruction Operation**

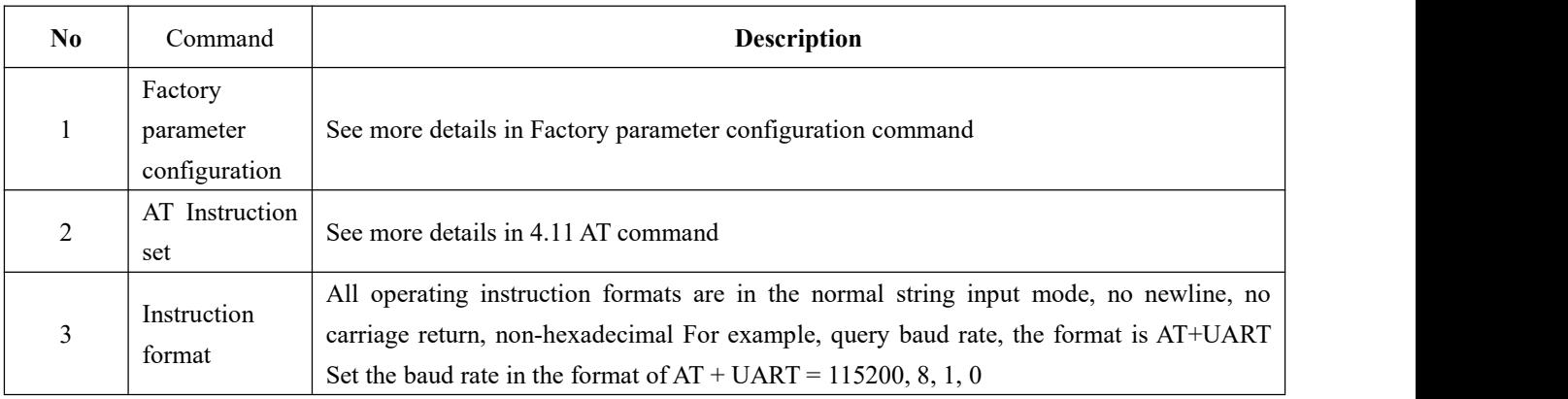

## <span id="page-10-1"></span>6.1 Command response

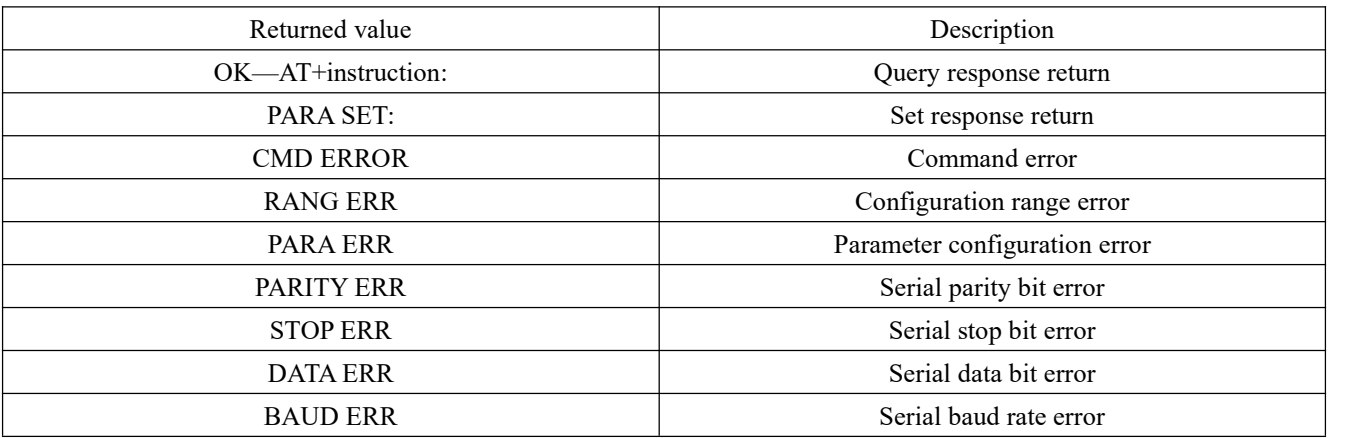

#### <span id="page-10-2"></span>6.2 AT Command

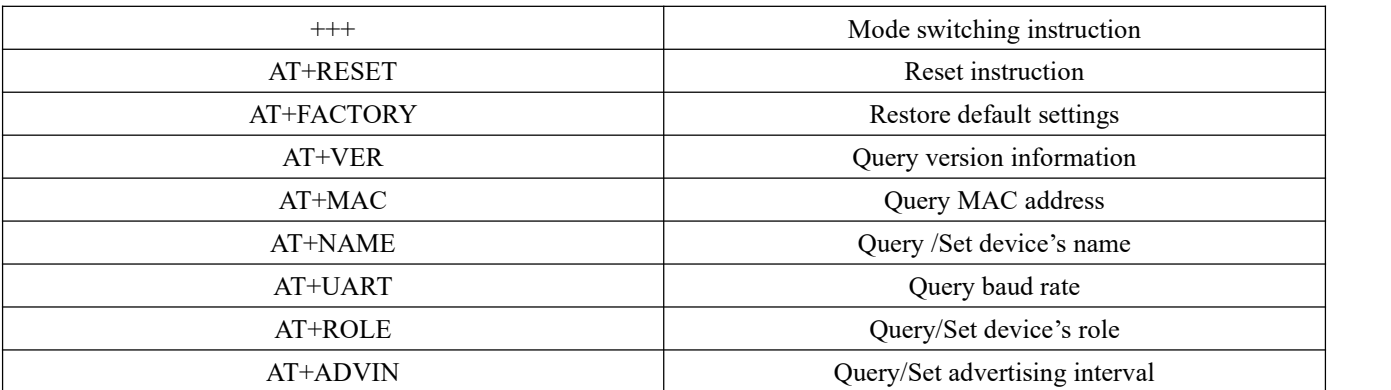

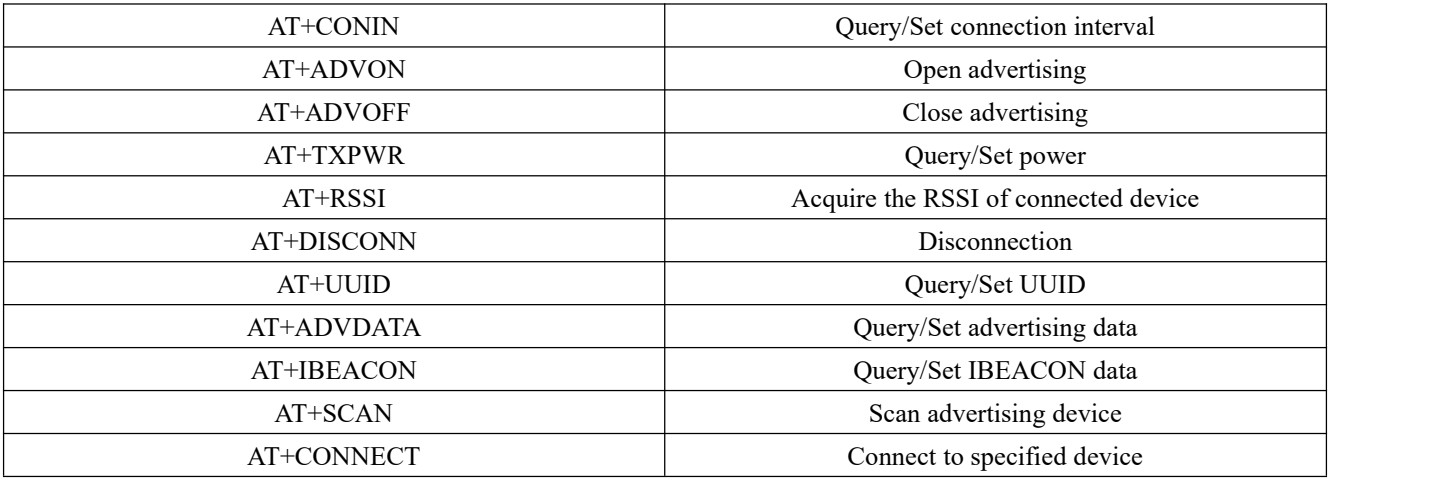

## <span id="page-11-0"></span>6.3 Mode switching

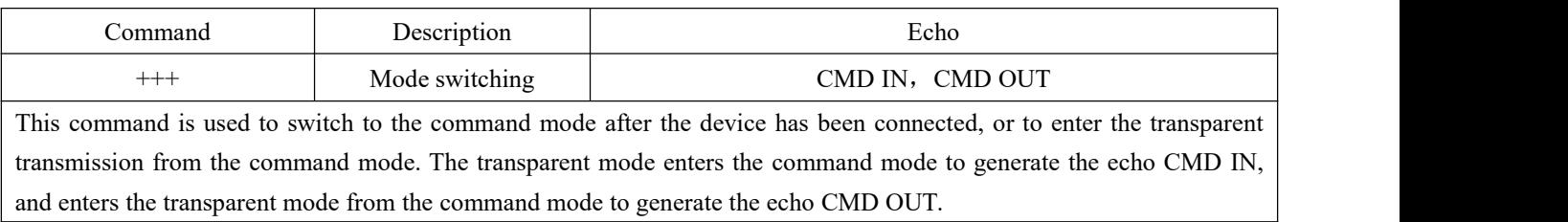

#### <span id="page-11-1"></span>6.4 Reset

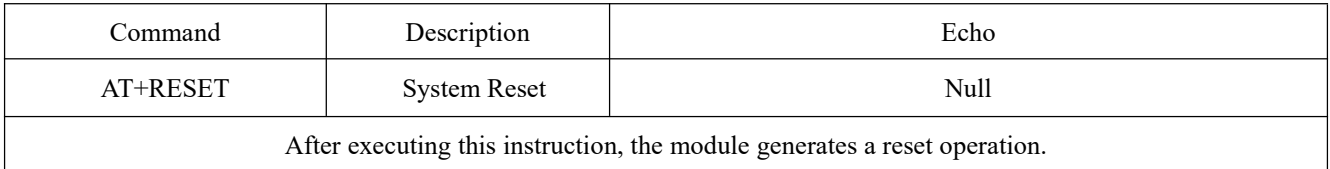

## <span id="page-11-2"></span>6.5 Restore the default settings

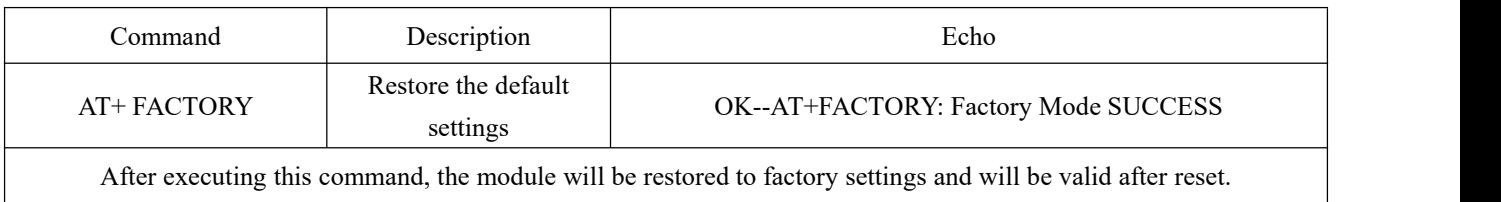

## <span id="page-11-3"></span>6.6 Query version information

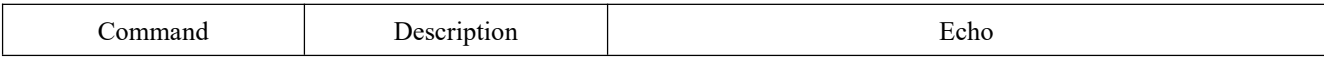

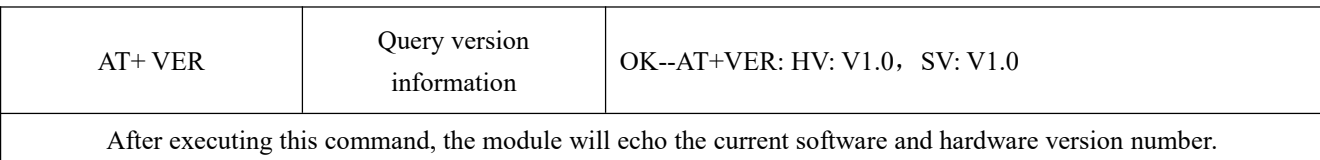

## <span id="page-12-0"></span>6.7 Query MAC address

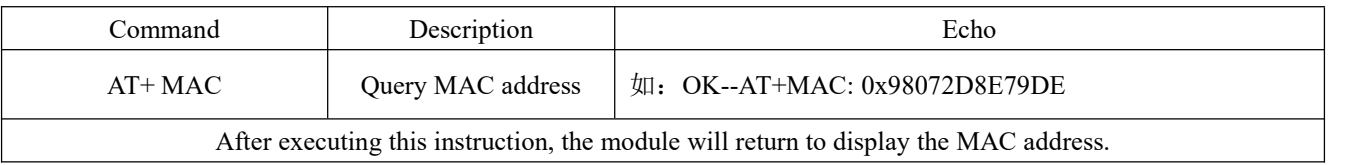

## <span id="page-12-1"></span>6.8 Query / Set device's name

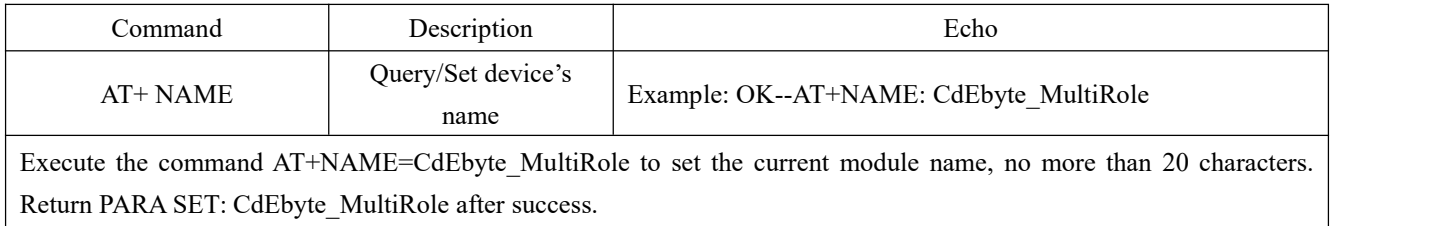

## <span id="page-12-2"></span>6.9 Query/Set UART configuration

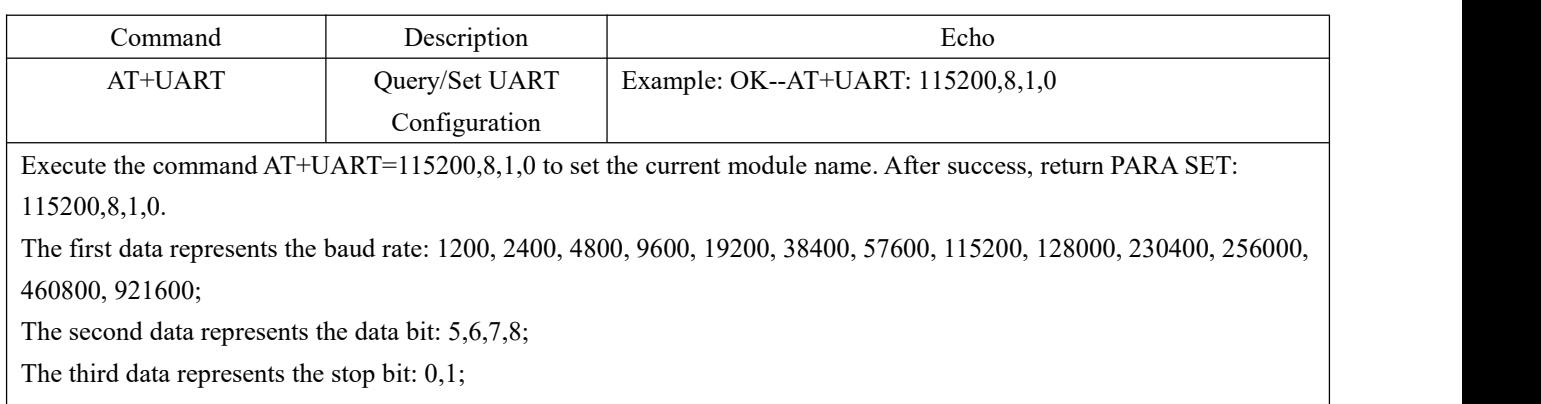

The fourth data represents the check digit:  $0$ (none),  $1$ (even),  $2(odd)$ ).

## <span id="page-12-3"></span>6.10 Query/Set device's role

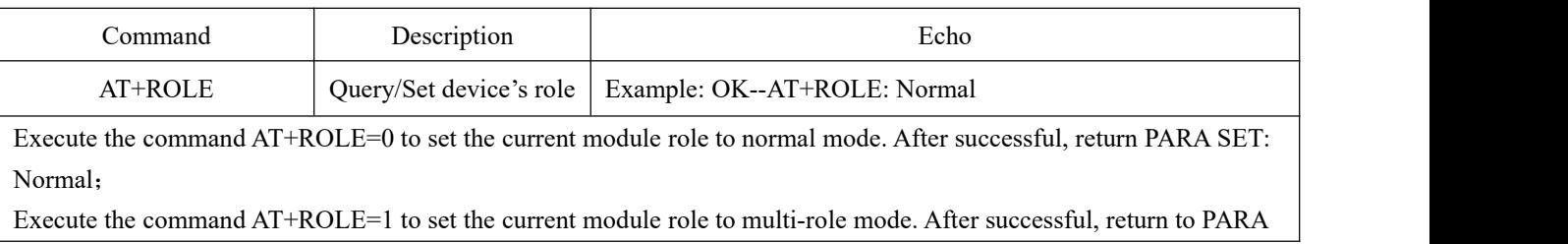

SET: MultiRole.

## <span id="page-13-0"></span>6.11 Query/Set advertising interval

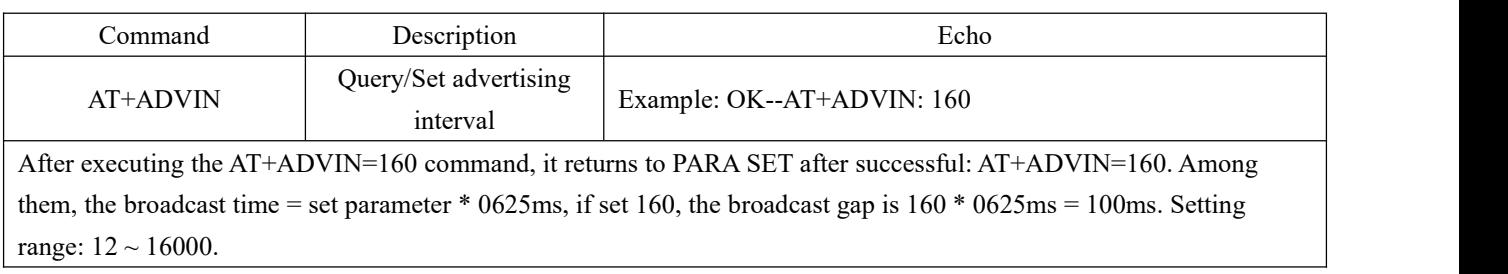

#### <span id="page-13-1"></span>6.12 Query/Set connection interval

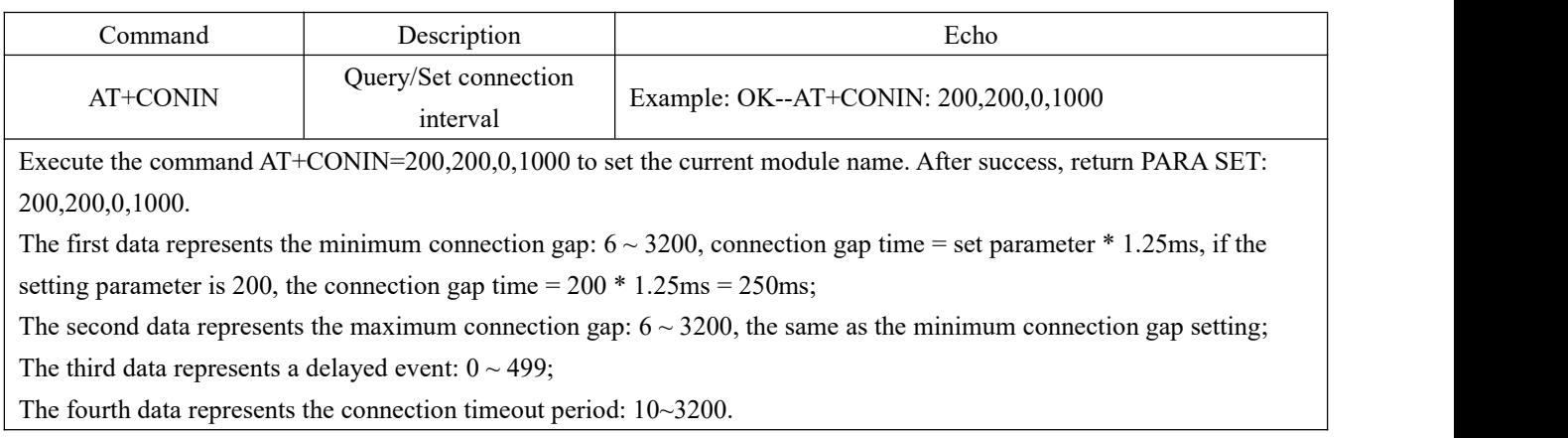

## <span id="page-13-2"></span>6.13 Open advertising

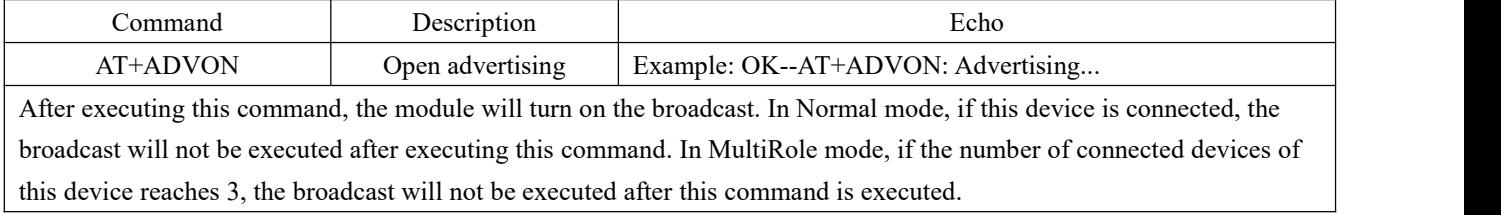

## <span id="page-13-3"></span>6.14 Close advertising

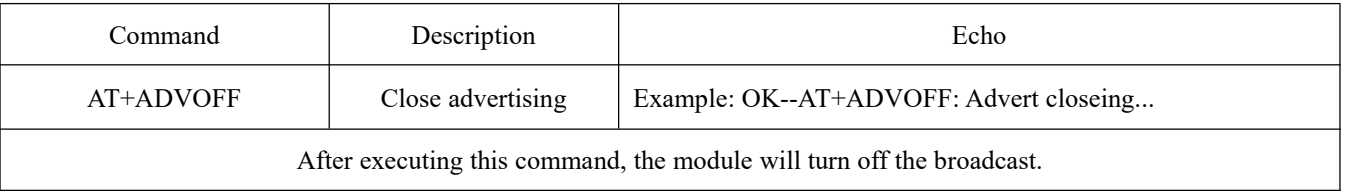

#### <span id="page-14-0"></span>6.15 Query/Set power

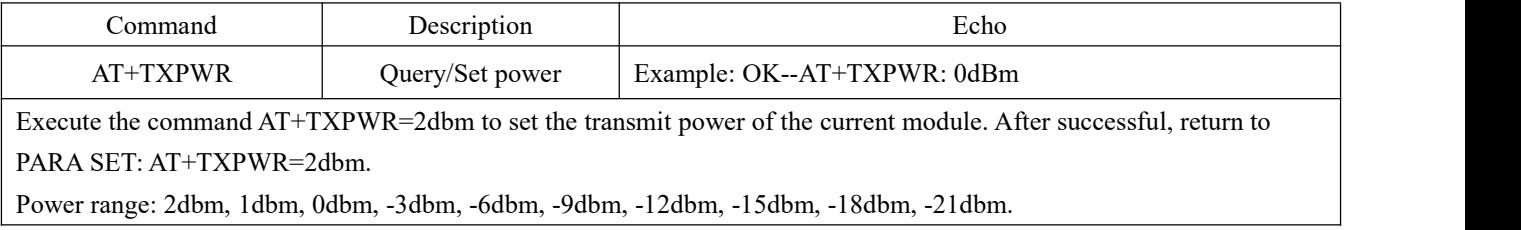

#### <span id="page-14-1"></span>6.16 Acquire the RSSI of connected devices

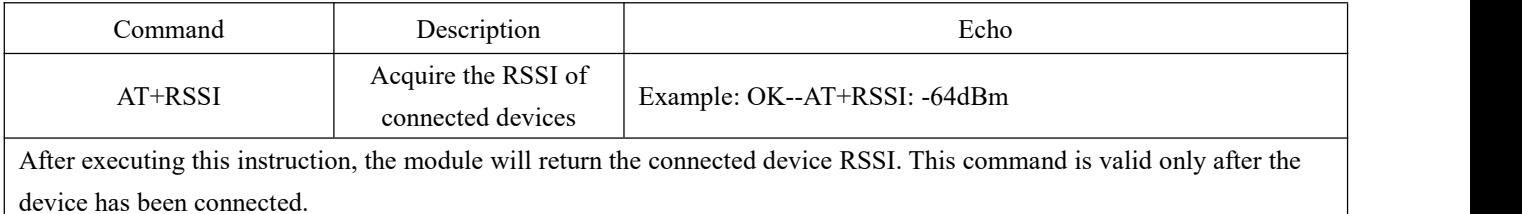

#### <span id="page-14-2"></span>6.17 Disconnection

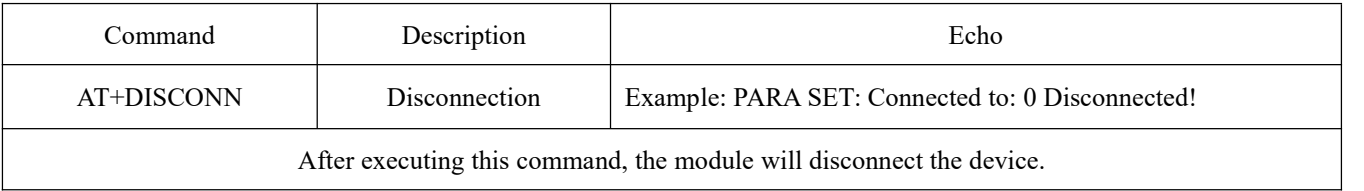

#### <span id="page-14-3"></span>6.18 Query/Set UUID

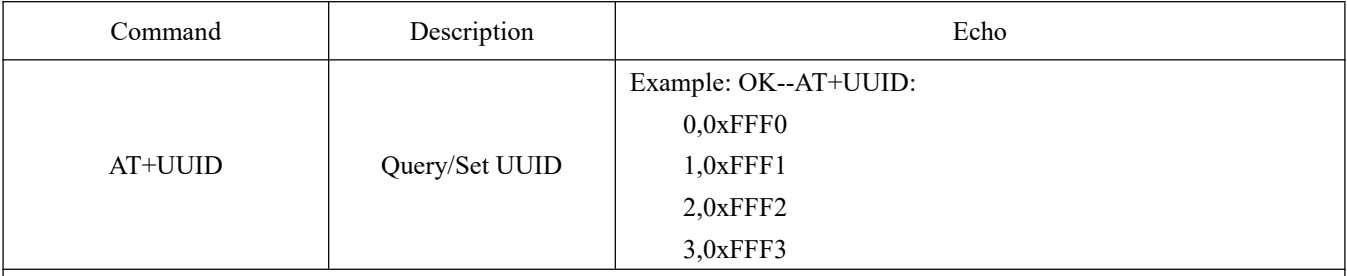

Execute the command AT+UUID=0, FFF0 sets the current module name, and returns PARA SET after success: AT+UUID=0, FFF0.

The first parameter sets the first UUID, which ranges from 0 to 3;

The second parameter is the set UUID number. Please refer to the Bluetooth specification protocol to set the corresponding UUID.

#### <span id="page-15-0"></span>6.19 Query/Set advertising data

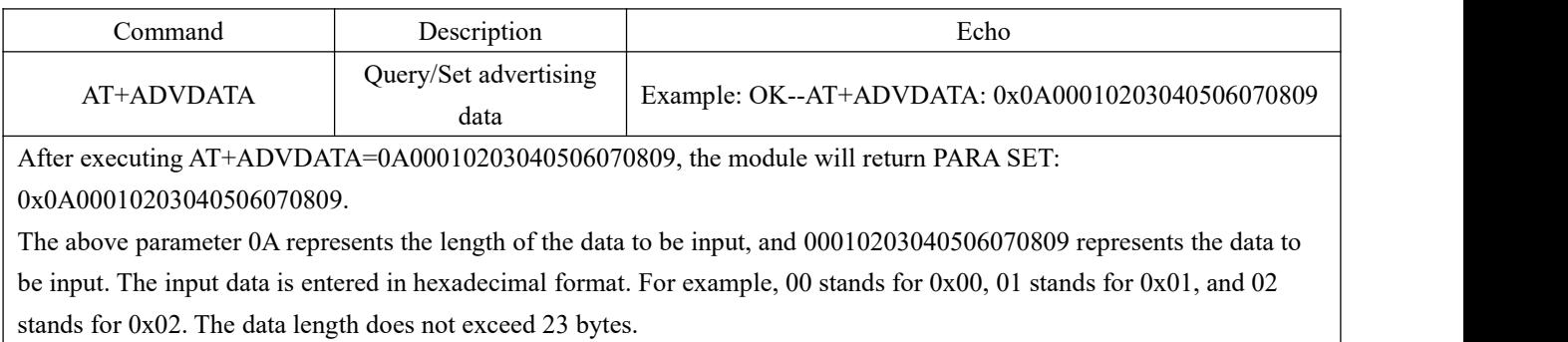

## <span id="page-15-1"></span>6.20 Query/Set IBEACON data

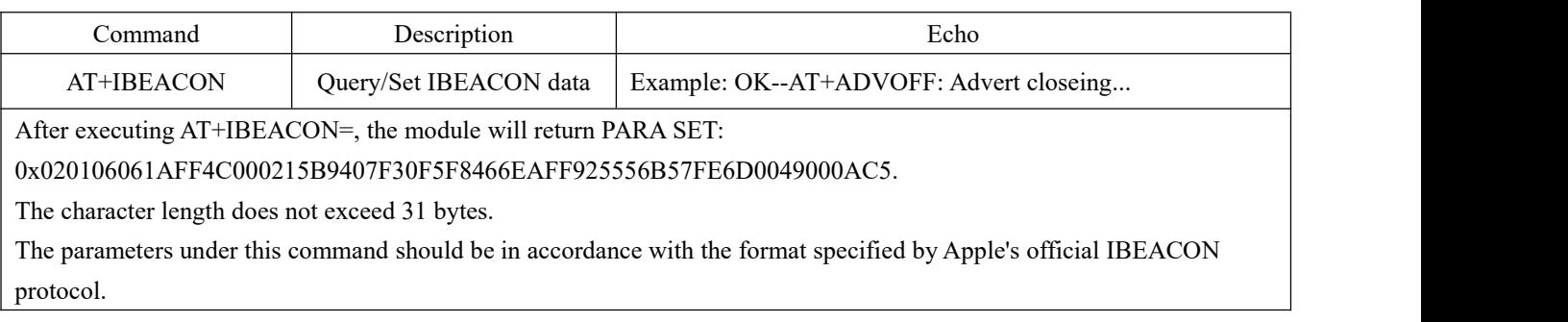

#### <span id="page-15-2"></span>6.21 Scan advertising device

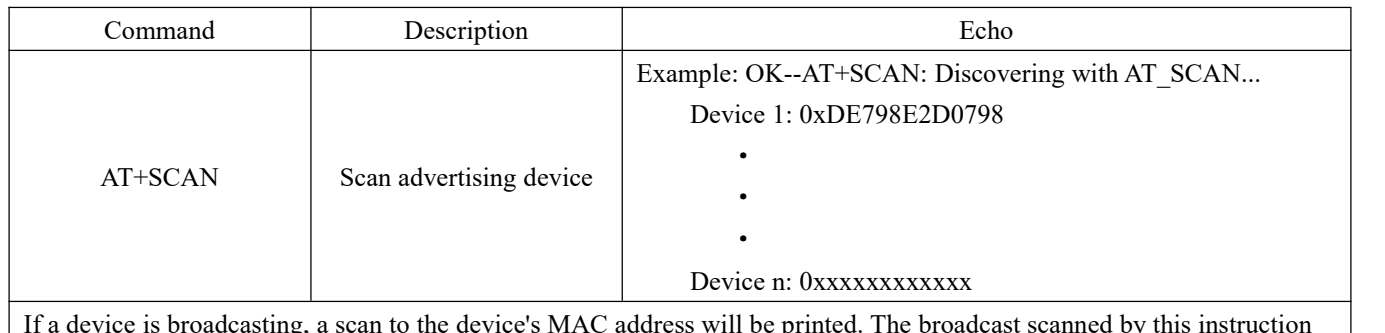

If a device is broadcasting, a scan to the device's MAC address will be printed. The broadcast scanned by this instruction must be the same type of broadcast as the device service. If the service number of the module is FFF0, only the device with the service number FFF0 can be scanned, and other service numbers cannot be scanned.

#### <span id="page-15-3"></span>6.22 Connect to specified device

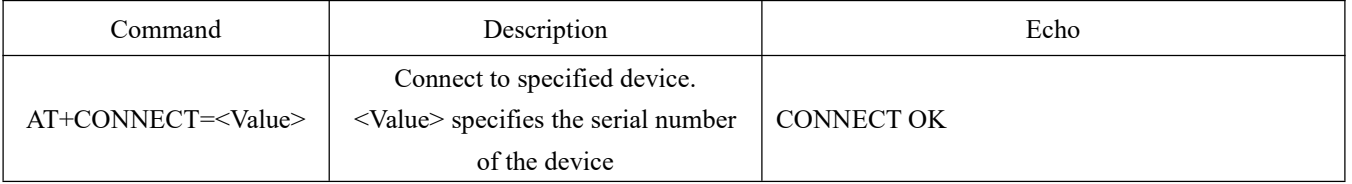

After executing this command, the module will return to display the connection success message CONNECT OK. When the connection is successfully established, the IOID 8 pin will be pulled low and when disconnected, DIO 8 will be set high.

#### <span id="page-16-0"></span>**7 Basic operation**

#### <span id="page-16-1"></span>7.1 Hardware design

- It is recommended to use a DC stabilized power supply. The power supply ripple factor is as small as possible and the module needs to be reliably grounded.
- Please pay attention to the correct connection of the positive and negative poles of the power supply, reverse connection may cause permanent damage to the module.
- Please check the power supply to ensure that between the recommended supply voltage, if exceeding the maximum, the module will be permanently damaged;
- Please check the stability of the power supply. Voltage can not fluctuate greatly and frequently;
- When designing the power supply circuit for the module, it is often recommended to reserve more than 30% of the margin, so the whole machine is beneficial for long-term stable operation;
- The module should be as far away as possible from the power supply, transformers, high-frequency wiring and other parts with large electromagnetic interference;
- Bottom Layer High-frequency digital routing, high-frequency analog routing, and power routing must be avoided under the module. If it is necessary to pass through the module, assume that the module is soldered to the Top Layer, and the copper is spread on the Top Layer of the module contact part(well grounded), it must be close to the digital part of the module and routed in the Bottom Layer;
- Assuming the module is soldered or placed over the Top Layer, it is wrong to randomly route overthe Bottom Layer or other layers, which will affect the module's spurs and receiving sensitivity to varying degrees;
- It is assumed that there are devices with large electromagnetic interference around the module that will greatly affect the performance. It is recommended to keep them away from the module according to the strength of the interference. If necessary, appropriate isolation and shielding can be done;
- Assume that there are traces with large electromagnetic interference (high-frequency digital, high-frequency analog, power traces) around the module that will greatly affect the performance of the module. It is recommended to stay away from the module according to the strength of the interference.If necessary, appropriate isolation and shielding can be done;
- If the communication line uses a 5V level, a 1k-5.1k resistormust be connected in series (not recommended, there is still a risk of damage);
- Try to stay away from some physical layers such as TTL protocol at 2.4GHz , for example: USB3.0;
- The mounting structure of antenna has a great influence on the performance of the module. It is necessary to ensure that the antenna is exposed, preferably vertically upward. When the module is mounted inside the case, use a good antenna extension cable to extend the antenna to the outside;
- The antenna must not be installed inside the metal case, which will cause the transmission distance to be greatly weakened.

#### <span id="page-17-0"></span>7.2 Programming

- The core of this module is CC2630, its driving method is completely equivalent to CC2630, the user can operate according to the CC2630 chip manual (see CC2630 manual for details);
- It is recommended to use the Code Composer Studio (CCS) Integrated Development Environment (IDE).

## <span id="page-17-1"></span>**8 FAQ**

#### <span id="page-17-2"></span>8.1 Communication range is too short

- The communication distance will be affected when obstacle exists;
- Data lose rate will be affected by temperature, humidity and co-channel interference;
- The ground will absorb and reflect wireless radio wave, so the performance will be poor when testing near ground;
- Sea water has great ability in absorbing wireless radio wave, so performance will be poorwhen testing near the sea;
- The signal will be affected when the antenna is near metal object or put in a metal case;
- Power register was set incorrectly, air data rate is set as too high (the higher the air data rate, the shorter the distance);
- The power supply low voltage under room temperature is lower than recommended value, the lower the voltage, the lower the transmitting power;
- Due to antenna quality or poor matching between antenna and module.

#### <span id="page-17-3"></span>8.2 Module is easy to damage

- Please check the power supply source, ensure it is between the recommended supply voltage, voltage higher than the maximum will damage the module.
- **•** Please check the stability of power source, the voltage cannot fluctuate too much.
- Please make sure antistatic measure are taken when installing and using, high frequency devices have electrostatic susceptibility.
- Please ensure the humidity is within limited range, some parts are sensitive to humidity.
- Please avoid using modules under too high or too low temperature.

#### <span id="page-17-4"></span>8.3 BER(Bit Error Rate) is high

- here are co-channel signal interference nearby, please be away from interference sources ormodify frequency and channel to avoid interference;
- Poor power supply may cause messy code. Make sure that the power supply is reliable;
- The extension line and feeder quality are poor or too long, so the bit error rate is high.

## <span id="page-17-5"></span>**9 Production guidance**

 $\mathbb{R}$ 

#### <span id="page-17-6"></span>9.1 Reflow soldering temperature

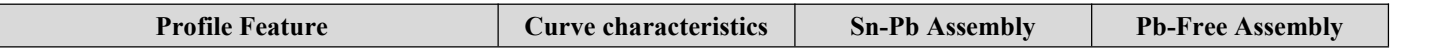

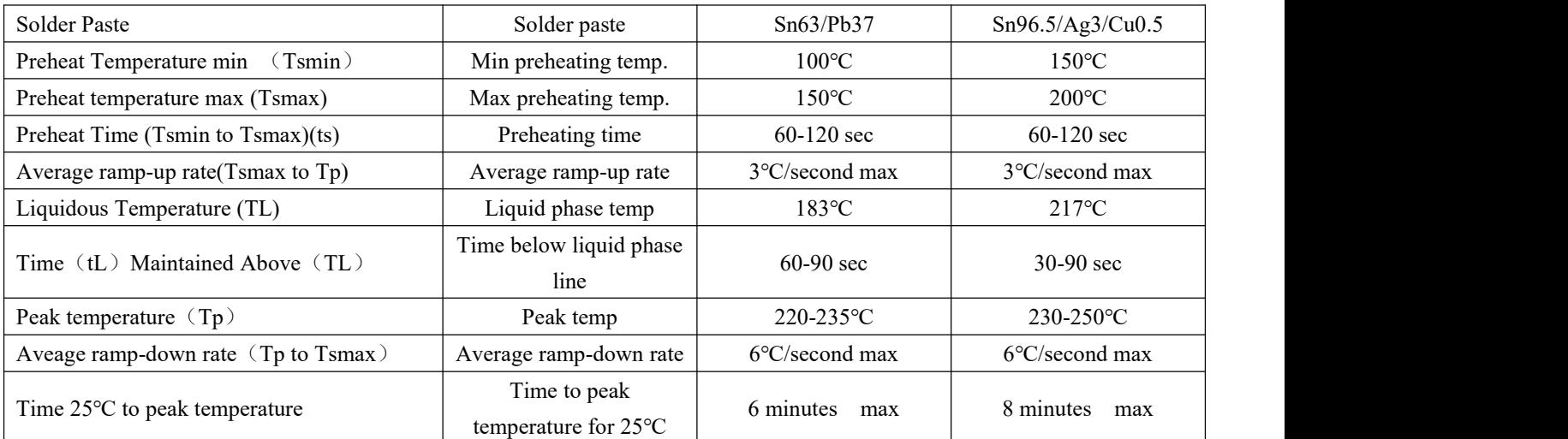

## <span id="page-18-0"></span>9.2 Reflow soldering curve

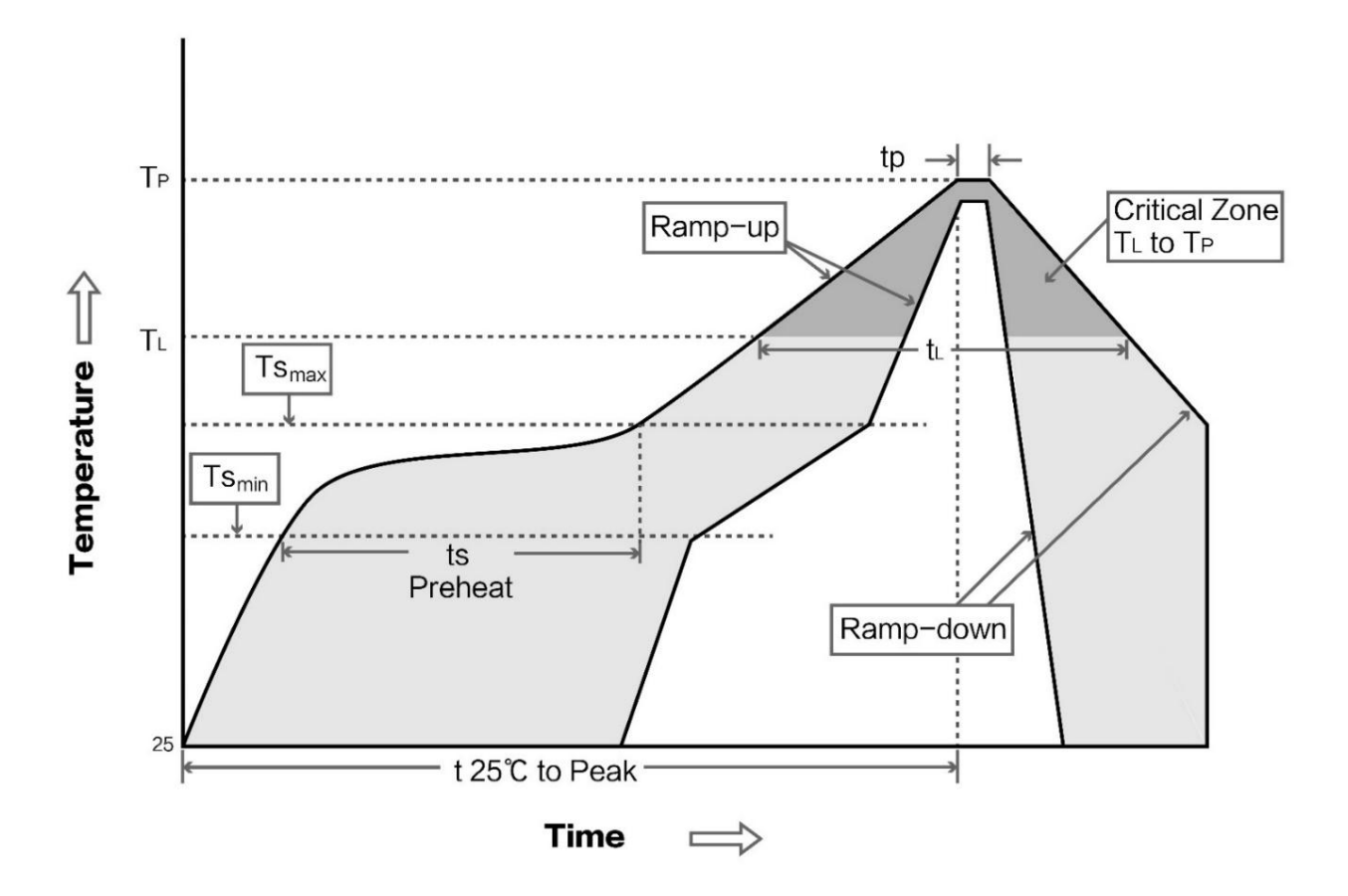

#### <span id="page-18-1"></span>**10 E72 series**

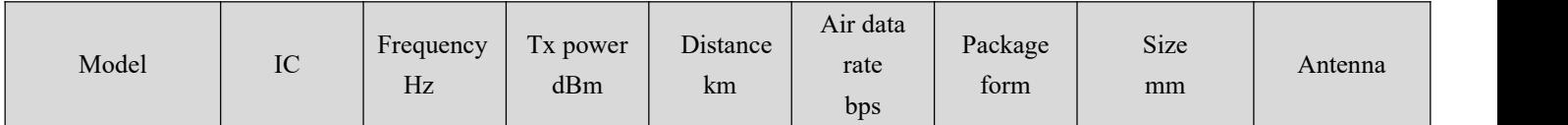

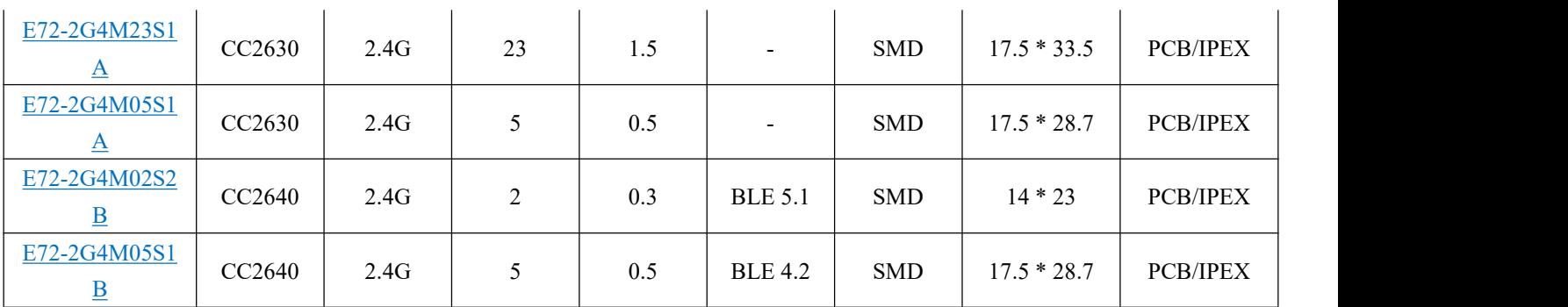

#### <span id="page-19-0"></span>**11 Antenna recommendation**

#### <span id="page-19-1"></span>11.1 Recommendation

The antenna is an important role in the communication process. A good antenna can largely improve the communication system. Therefore, we recommend some antennas for wireless modules with excellent performance and reasonable price.

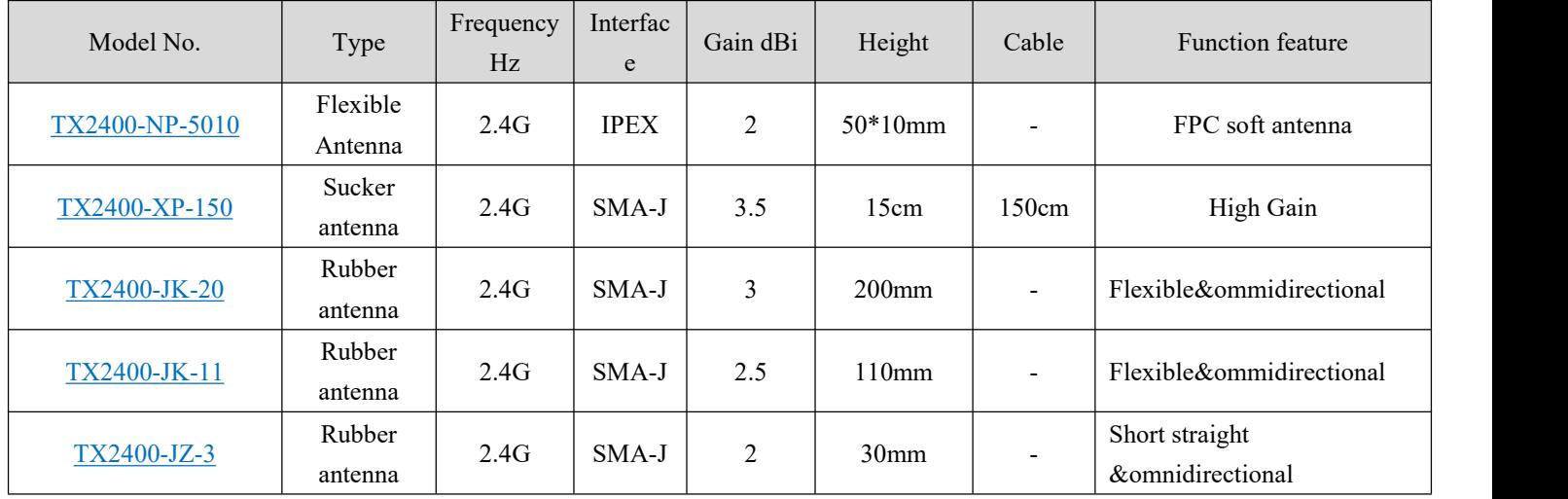

#### <span id="page-19-2"></span>11.2 Antenna selection

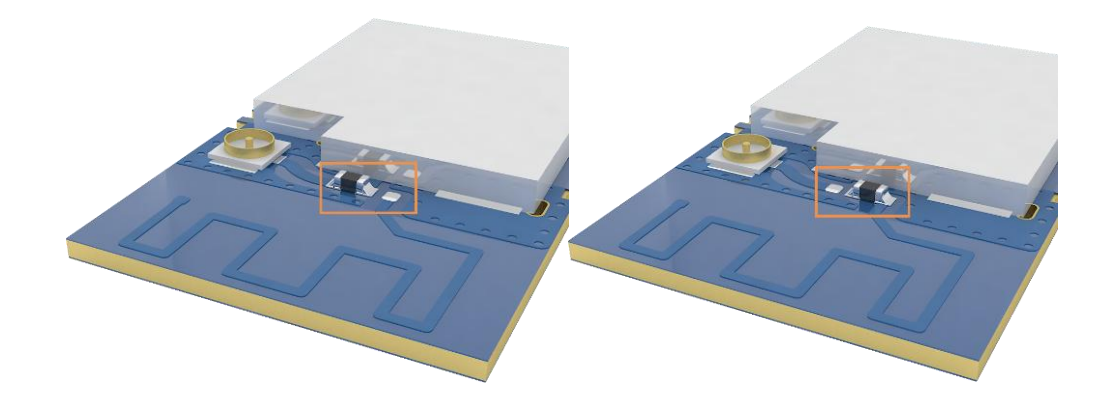

The onboard PCB antenna is enabled by default at the factory, If users enable the IPEX antenna, change the 0R resistor to the above figure (right).and the 0R resistor is shown in the figure above (left).

#### <span id="page-20-0"></span>**Revision history**

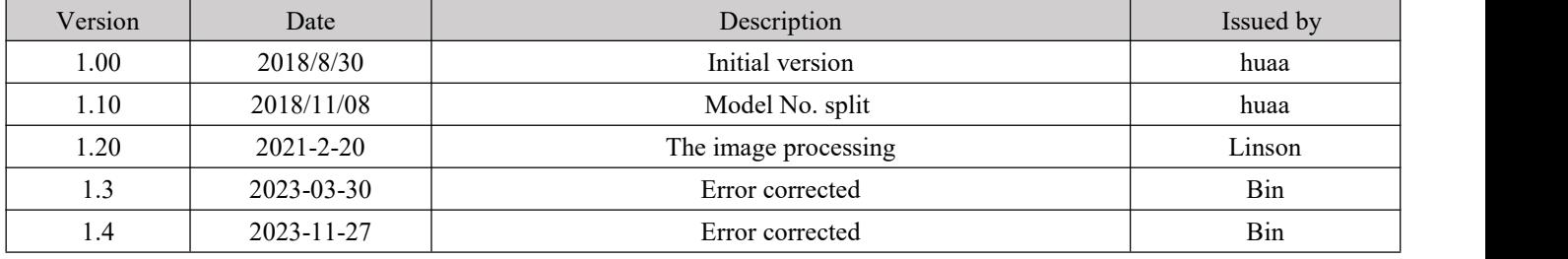

#### <span id="page-20-1"></span>**About us**

Technical support: [support@cdebyte.com](mailto:support@cdebyte.com)

Documents and RF Setting download link:: <https://www.cdebyte.com>

Thank you for using Ebyte products! Please contact us with any questions or suggestions: info@cdebyte.com

-------------------------------------------------------------------------------------------------

Web: <https://www.cdebyte.com>

Address: Innovation Center D347, 4# XI-XIN Road, Chengdu, Sichuan, China

# $\frac{((\binom{1}{2}))}{EBYTE}$  Chengdu Ebyte Electronic Technology Co.,Ltd.